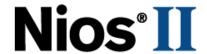

# Nios II Flash Programmer User Guide

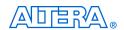

101 Innovation Drive San Jose, CA 95134 http://www.altera.com

Version: Document Date:

Copyright © 2007 Altera Corporation. All rights reserved. Altera, The Programmable Solutions Company, the stylized Altera logo, specific device designations, and all other words and logos that are identified as trademarks and/or service marks are, unless noted otherwise, the trademarks and service marks of Altera Corporation in the U.S. and other countries. All other product or service names are the property of their respective holders. Altera products are protected under numerous U.S. and foreign patents and pending applications, maskwork rights, and copyrights. Altera warrants performance of its semiconductor products to current specifications in accordance with Altera's standard warranty, but reserves the right to make changes to any products and services at any time without notice. Altera assumes no responsibility or liability arising out of the application or use of any information, product, or service described herein except as expressly agreed to in writing by Altera Corporation. Altera customers are advised to obtain the latest version of device specifications before relying on any published information and before placing orders for products or services.

UG-NIOSIIFLSHPROG-1.6

ii Altera Corporation

I.S. EN ISO 9001

# **Contents**

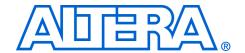

| Chapter 1. Overview of the Nios II Flash Programmer        |      |
|------------------------------------------------------------|------|
| Introduction                                               | 1–1  |
| Prerequisites                                              |      |
| How the Flash Programmer Works                             |      |
| IDE and Command-Line Modes                                 |      |
| Flash Programmer Target Design                             |      |
| Minimum Component Set                                      | 1–4  |
| Chapter 2. Using the Flash Programmer in IDE Mode          |      |
| The Flash Programmer Dialog Box                            | 2–1  |
| Chapter 3. Using the Flash Programmer in Command-Line Mode |      |
| nios2-flash-programmer                                     | 3–2  |
| nios2-flash-programmer Command-Line Examples               |      |
| sof2flash                                                  |      |
| sof2flash Command-Line Examples                            |      |
| elf2flash                                                  |      |
| Programming Both Hardware and Software into an EPCS Device |      |
| elf2flash Command-Line Examples                            | 3–9  |
| bin2flash                                                  |      |
| bin2flash Command-Line Example                             | 3–10 |
| Chapter A. Non-Standard Flash Memories                     |      |
| Built-in Recognition and Override                          | A-1  |
| Flash Override Files                                       |      |
| Flash Override File Format                                 | A-2  |
| How to Use the Flash Override File                         | A-2  |
| Width Mode Override Parameter                              | A-2  |
| Appendix B. Supported Flash Memory Devices                 |      |
| Appendix C. Stand-Alone Mode                               |      |
| Installing the Nios II Stand-Alone Flash Programmer        |      |
| Running the Nios II Stand-Alone Flash Programmer           |      |
| Appendix D. Troubleshooting                                |      |
| Overview                                                   | D-1  |
| Program Flash Button Grayed Out in the IDE                 |      |
| Probable Cause                                             |      |
| Suggested Actions                                          |      |

Altera Corporation iii

| "No Nios II processors available" Error                           | D-1    |
|-------------------------------------------------------------------|--------|
| Probable Cause                                                    |        |
| Suggested Actions                                                 | D-1    |
| "No CFI table found" Error                                        |        |
| Probable Cause                                                    | D-2    |
| Suggested Actions                                                 | D-2    |
| "No EPCS registers found" Error                                   | D-2    |
| Probable Cause                                                    |        |
| Suggested Actions                                                 | D-2    |
| "System does not have any flash memory" Error                     |        |
| Probable Cause                                                    | D-3    |
| Suggested Actions                                                 |        |
| "Reading System ID at address 0x <address>: FAIL" Error</address> | D-3    |
| Probable Cause                                                    |        |
| Suggested Actions                                                 | D-4    |
| Base address not aligned on size of device                        | D-4    |
| Probable Cause                                                    |        |
| Suggested Actions                                                 | D–4    |
| Additional Information                                            |        |
| Revision History                                                  | Info-1 |
| How to Contact Altera                                             |        |
| Typographic Conventions                                           | Info-2 |

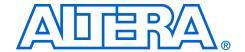

# 1. Overview of the Nios II Flash Programmer

### Introduction

The purpose of the Nios® II flash programmer is to program data into a flash memory device connected to an Altera® FPGA. The flash programmer sends file contents over an Altera download cable, such as the USB Blaster®, to a Nios II system running on the FPGA. Many hardware designs that include the Nios® II processor also incorporate flash memory on the board to store FPGA configuration data or Nios II program data. The Nios II flash programmer is part of the Nios II development tools, and is a convenient say to program this memory.

The Nios II flash programmer can program three types of content into flash memory:

- Nios II software executable files Many systems use flash memory to store nonvolatile program code, or firmware. Nios II systems can boot out of flash memory.
- FPGA configuration data At system power-up, the FPGA configuration controller on the board can read FPGA configuration data from the flash memory. Depending on the design of the configuration controller, it might be able to choose between multiple FPGA configuration files stored in flash memory.
- Other arbitrary data files The Nios II flash programmer can program a binary file to an arbitrary offset in a flash memory for any purpose. For example, a Nios II program might use this data as a coefficient table or a sine lookup table.

You can use the flash programmer to program the following types of memory:

- Common flash interface (CFI)-compliant flash memory CFI is an industry standard that provides a common, vendor-independent interface to flash memory devices.
- Altera erasable programmable configurable serial (EPCS) device -Altera EPCS serial configuration devices can store FPGA configuration data and Nios II executable software.

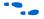

For further information on the CFI specification, see www.intel.com/design/flash/swb/cfi.htm. For further information on EPCS devices, see the Serial Configuration Devices (EPCS1, EPCS4, EPCS16 & EPCS64) Data Sheet and the EPCS Device Controller Core with Avalon Interface chapter of the Quartus II Handbook, Volume 5: Embedded Peripherals.

In this document, the term *flash memory* refers to both CFI and EPCS memory devices, unless otherwise noted.

#### **Prerequisites**

This user guide assumes that you are familiar with the Nios II hardware and software development flow. You need to be familiar with the contents of the following tutorials:

- Nios II Hardware Development Tutorial
- Nios II Software Development Tutorial, which is available in the Nios II integrated development environment (IDE) help system

If you use the Nios II flash programmer to program FPGA configuration data to flash memory, you also must understand the configuration method used on the board.

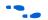

Refer to AN346: Using the Nios Development Board Configuration Controller Reference Design, or to the reference manual for a specific Nios II development board.

## How the Flash Programmer Works

The flash programmer has two parts, the host and the target, as shown in Figure 1–1. The host portion runs on your computer. It sends flash programming files over a download cable to the target. The target portion is your hardware design, running in the FPGA. It accepts the programming data sent by the host and writes data to the flash memory device. In order to work with the Nios II flash programmer, your FPGA design must meet certain requirements. See "Flash Programmer Target Design" on page 1–3.

Figure 1-1. How the Nios II Flash Programmer Works

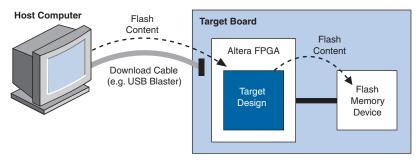

## IDE and Command-Line Modes

You can run the Nios II flash programmer in either of two modes:

- IDE Mode The Nios II IDE provides an easy-to-use interface to the flash programmer features. The IDE mode is suitable for most flash programming needs.
- Command-Line Mode For advanced users, command-line mode provides complete control over the flash programmer features. You can run the command-line flash programmer utilities from a command shell such as the Nios II command shell. You might have to calculate some parameters manually.

In this document, the terms *Nios II flash programmer* and *flash programmer* refer to both IDE mode and command-line mode, unless explicitly noted.

# Flash Programmer Target Design

To use the Nios II flash programmer, you must have a valid flash programmer target design. The target design contains an SOPC Builder system with at least the SOPC Builder components shown in Table 1–1.

The target design must be running on the FPGA before you can run the Nios II flash programmer on the host.

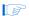

Hardcopy<sup>®</sup> II devices also support programming CFI Flash using the Nios II Flash Programmer as long as the Hardcopy II design meets the requirements laid out in this section.

#### **Minimum Component Set**

The minimum component set provides facilities for the target design to communicate with the host and to write to flash memory. The minimum component set depends on the type of flash memory you intend to program. Table 1–1 lists the minimum component set.

| Table 1–1. Minimum Component Set for the Flash Programmer Target Design                         |                                 |                 |                 |  |
|-------------------------------------------------------------------------------------------------|---------------------------------|-----------------|-----------------|--|
| Component                                                                                       | Flash memory to program         |                 |                 |  |
| Component                                                                                       | CFI Only EPCS Only CFI and EPCS |                 |                 |  |
| Nios II Processor, with<br>Joint Text Action Group<br>(JTAG) debug module<br>level 1 or greater | Required                        | Required        | Required        |  |
| System ID Peripheral                                                                            | Recommended (1)                 | Recommended (1) | Recommended (1) |  |
| Avalon-MM Tristate<br>Bridge                                                                    | Required                        |                 | Required        |  |
| Flash Memory (Common Flash Interface)                                                           | Required (2)                    |                 | Required (2)    |  |
| EPCS Serial Flash<br>Controller                                                                 |                                 | Required        | Required        |  |

#### Notes to Table 1-1:

- (1) If present, a **System ID Peripheral** component allows the flash programmer to validate the target design before programming the flash memory.
- (2) The system can contain more than one CFI flash memory. The system must contain one **Flash Memory (Common Flash Interface)** component for each flash memory on the board.

Figure 1–2 shows an example of an SOPC Builder system containing the minimum component set for a system with one CFI flash memory and an EPCS serial configuration device. The system also includes other components which relate to the purpose of the system, not the flash programmer.

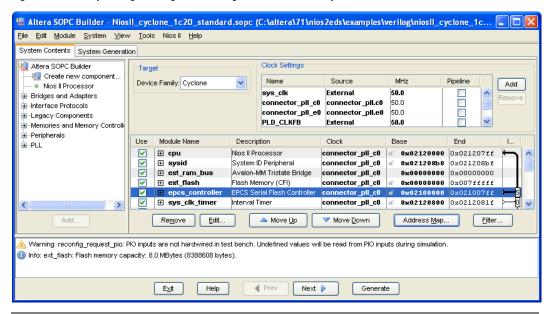

Figure 1–2. Example Target Design Containing the Minimum Component Set

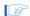

The full\_featured or standard hardware example designs included with Nios development tools are ready-made target designs that work with Altera development boards. If you are developing for a custom board, consider using one of these example designs as a starting point in creating your first target design.

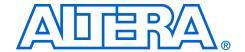

# 2. Using the Flash Programmer in IDE Mode

The Nios II integrated development environment (IDE) automates the process of programming flash memory and allows you to control the programming parameters with an easy-to-use graphical interface. The IDE lets you program any combination of software, hardware, and binary data into flash memory in one operation. The IDE mode is the recommended method to use the Nios II flash programmer. For details on using the flash programmer in command-line mode, see Chapter 3, Using the Flash Programmer in Command-Line Mode.

# The Flash Programmer Dialog Box

To open the Nios II flash programmer in the Nios II IDE, first highlight the software project for which you wish to program flash, then from the **Tools** menu, click **Flash Programmer**. The **Flash Programmer** dialog box appears. If you are programming flash the first time, the dialog box appears as in Figure 2–1. If you have any pre-existing flash configurations, it appears as in Figure 2–2 on page 2–2.

Program project to flash memory on target board

Configure launch settings from this dialog:

type filter text

Press the 'New' button to create a configuration of the selected type.

Press the 'Duplicate' button copy the selected configuration.

Press the 'Duplicate' button to remove the selected configuration.

Press the 'Filter' button to configure filtering options.

Edit or view an existing configuration by selecting it.

Figure 2–1. Flash Programmer Dialog Box when First Opened

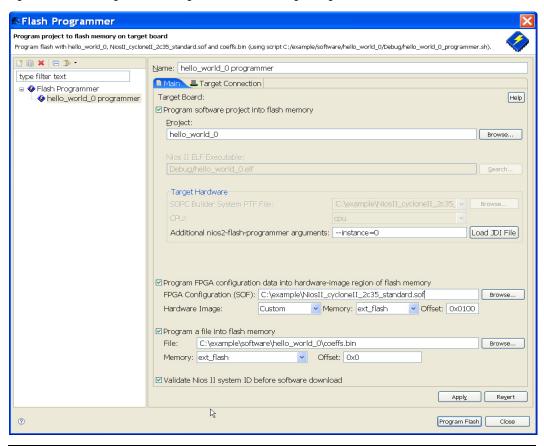

Figure 2–2. Flash Programmer Dialog Box with Pre-Existing Configuration

Before writing flash, you must open a flash configuration. Decide whether you can use a pre-existing flash programmer configuration, or you need to create a new flash programmer configuration. If you have previously programmed the project to flash, and you selected special options, you might wish to reuse the flash configuration.

If you are creating a new flash programmer configuration, complete the following steps:

- 1. Select **Flash Programmer** at the left side of the dialog box.
- 2. Click the **New launch configuration** button in the upper left corner of the flash programmer window, as shown in Figure 2–3. The Nios II IDE creates a new flash programming configuration.

Program project to flash mem

| Program project to flash mem
| Program project to flash mem
| Program project to flash mem
| Programmer | Programmer | Programmer | Programmer | Programmer | Programmer | Programmer | Programmer | Programmer | Programmer | Programmer | Programmer | Programmer | Programmer | Programmer | Programmer | Programmer | Programmer | Programmer | Programmer | Programmer | Programmer | Programmer | Programmer | Programmer | Programmer | Programmer | Programmer | Programmer | Programmer | Programmer | Programmer | Programmer | Programmer | Programmer | Programmer | Programmer | Programmer | Programmer | Programmer | Programmer | Programmer | Programmer | Programmer | Programmer | Programmer | Programmer | Programmer | Programmer | Programmer | Programmer | Programmer | Programmer | Programmer | Programmer | Programmer | Programmer | Programmer | Programmer | Programmer | Programmer | Programmer | Programmer | Programmer | Programmer | Programmer | Programmer | Programmer | Programmer | Programmer | Programmer | Programmer | Programmer | Programmer | Programmer | Programmer | Programmer | Programmer | Programmer | Programmer | Programmer | Programmer | Programmer | Programmer | Programmer | Programmer | Programmer | Programmer | Programmer | Programmer | Programmer | Programmer | Programmer | Programmer | Programmer | Programmer | Programmer | Programmer | Programmer | Programmer | Programmer | Programmer | Programmer | Programmer | Programmer | Programmer | Programmer | Programmer | Programmer | Programmer | Programmer | Programmer | Programmer | Programmer | Programmer | Programmer | Programmer | Programmer | Programmer | Programmer | Programmer | Programmer | Programmer | Programmer | Programmer | Programmer | Programmer | Programmer | Programmer | Programmer | Programmer | Programmer | Programmer | Programmer | Programmer | Programmer | Programmer | Programmer | Programmer | Programmer | Programmer | Programmer | Programmer | Programmer | Programmer | Programmer | Programmer | Programmer

Figure 2-3. Creating a New Flash Programmer Configuration

If you are reusing an existing flash configuration, and the Quartus<sup>®</sup> II project has been recompiled since the flash configuration's creation, complete the following step:

✓ Click Load JDI File. Loading the JDI file ensures that the Additional nios2-flash-programmer Arguments box contains the correct instance ID. For additional information about the instance ID, see Table 3–2 on page 3–2.

To write flash using a flash configuration, carry out the following steps:

- If you wish to program flash with software from your Nios II IDE project or a read-only zip file system associated with your Nios II IDE project, check the box titled **Program software project into** flash memory.
- 2. If you wish to pass any additional arguments to the flash programmer, enter them in the field titled **Additional nios2-flash-programmer arguments**.
- 3. If you wish to program flash with FPGA configuration data, check the box titled **Program FPGA configuration data into hardware-image region of flash memory**.
  - a. In the **FPGA Configuration (SOF)** field, type or browse to the SRAM object file (.sof) you wish to program.

- b. In the Hardware Image field, select the preset location at which you wish to program the SRAM object file, or select Custom. If you select Custom, you must also specify a memory name, and an offset (in bytes) within that memory.
- 4. If you wish to program flash with an arbitrary binary file, check the box titled **Program a file into flash memory**.

You must specify a file to program, a flash memory name, and an offset.

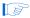

If you wish to configure an FPGA from parallel flash using active-parallel (AP) configuration mode, you cannot use the Flash Programmer in IDE mode to program the configuration data into parallel flash. You must use command-line mode. For details, see "sof2flash" in Chapter 3, Using the Flash Programmer in Command-Line Mode of this document.

The Nios II EDS also provides the Altera Zip Read-Only File System software component, which is an easy-to-use tool for storing and accessing data in flash memory. Depending on your application, you might find it more convenient to use the Zip Read-Only File System, rather than storing raw binary data in flash memory.

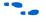

For details, see the Zip Read-Only File System topic in the Nios II IDE help system.

5. Click **Program Flash**. The IDE performs the sequence of operations required to program all the specified files into flash memory.

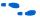

Refer to the Nios II IDE help system for an explanation of controls in the **Flash Programmer** dialog box.

If your target design has a System ID component, the IDE verifies that a system with the expected system ID value is running on the FPGA before attempting to program flash memory. If the expected system is not running, the flash programmer does not continue to program the flash memory. The IDE skips this check if there is no System ID component in the target system.

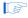

Regardless of the system ID, you cannot program flash memory if the hardware design configured in the FPGA is not a valid flash programmer target design. Therefore, the Nios II hardware system for your C/C++ application project must be a valid flash programmer target system, containing at least the minimum component set specified in Table 1–1 on page 1–4.

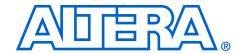

# 3. Using the Flash Programmer in Command-Line Mode

The Nios II development tools provide four command-line utilities which give you complete control of the Nios II flash programmer features. You can create a custom script file to automate a flash programming task. Using the flash programmer in command-line mode gives you more control than IDE mode, but it is also more complex. When possible, Altera recommends using IDE mode to program flash.

Table 3–1 lists the command-line utilities.

| Table 3–1. Flash Programmer Command-Line Utilities |                                                                                                    |  |
|----------------------------------------------------|----------------------------------------------------------------------------------------------------|--|
| nios2-flash-programmer                             | Programs an S-record file into flash memory. Can also read back data, verify data, provide debug information about the flash chip, and more. |  |
| sof2flash                                          | Converts an SRAM object file to an S-record file.                                                                                            |  |
| elf2flash                                          | Converts a Nios II executable and linking format file (.elf) to an S-record file.                                                            |  |
| bin2flash                                          | Converts an arbitrary data file to an S-record file.                                                                                         |  |

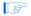

The Nios II IDE programs flash by creating a script based on the command-line utilities. The script is well-formed, customized to your project, and human-readable. You can use it as a reference for flash programmer command-line syntax.

The IDE-created script is particularly helpful if you need to use the --instance parameter listed in Table 3–2.

After you successfully program flash memory using the IDE, you can find the flash programmer script in the **C/C++ Projects** view in your project's **Debug** or **Release** folder. The flash programmer script is a file with extension **.sh** named *<Project Name>\_programmer.sh*. The flash programmer dialog box displays the full path and file name of the script, as shown in Figure 2–2 on page 2–2.

The main utility for programming flash memory from the command line is nios2-flash-programmer. It requires industry-standard S-record input files. The file conversion utilities sof2flash, elf2flash and bin2flash create the S-record files for nios2-flash-programmer. These utilities ensure that the input is compatible with the flash programmer. Input file names for all utilities must include an explicit extension, such as .elf or .flash.

On Windows computers, when you launch the Nios II Command Shell, the flash programmer utilities are available in your default search path.

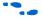

For more detail about the Nios II Command Shell, see the *Altera-Provided Development Tools* chapter of the *Nios II Software Developer's Handbook*.

The following sections list the utilities and their functions.

## nios2-flashprogrammer

The nios2-flash-programmer utility programs a preformatted file into a specified flash memory. The input is an industry-standard S-record file, normally created by one of the conversion utilities, sof2flash, elf2flash, or bin2flash. nios2-flash-programmer can use any S-record file as an input, provided that the addresses specified in the S-record file represent offsets from the beginning of flash memory. The Nios II IDE creates flash programmer files with a .flash extension.

The nios2-flash-programmer utility is capable of programming, erasing, or reading from any CFI-compatible flash memory or EPCS serial configuration device in the hardware target design.

The **nios2-flash-programmer** command-line syntax is as follows:

```
nios2-flash-programmer [--help] [--cable=<cable name>] [--device=<device index>] \
    [--instance=<instance>] [--sidp=<address>] [--id=<id>>] [--timestamp=<time>] \
    [--accept-bad-sysid] --base=<address> \ [--epcs] { <file> } [--qo]
```

Table 3–2 lists the parameters commonly used with **nios2-flash-programmer**.

| Table 3–2. nios2-flash-programmer Parameters (Part 1 of 4) |                                                                                |                                                                                                    |  |
|------------------------------------------------------------|--------------------------------------------------------------------------------|----------------------------------------------------------------------------------------------------|--|
| Name Required                                              |                                                                                | Description                                                                                                    |  |
|                                                            | General Parameters                                                             |                                                                                                    |  |
| cable= <cable name=""></cable>                             | Required if there are multiple download cables connected to the host computer. | Specifies which download cable to use.                                                                                                    |  |
| device= <device index=""></device>                         | Required if there are multiple devices in the JTAG chain.                      | Specifies the FPGA's device number in the JTAG chain. The device index specifies the device where the flash programmer looks for the Nios II JTAG debug module. JTAG devices are numbered relative to the JTAG chain, starting at 1. (1) |  |

| Table 3–2. nios2-flash-programmer Parameters (Part 2 of 4) |                                                                                                    |                                                                                                    |  |
|------------------------------------------------------------|----------------------------------------------------------------------------------------------------|----------------------------------------------------------------------------------------------------|--|
| Name                                                       | Required                                                                                                    | Description                                                                                                    |  |
| instance= <instance></instance>                            | Required if there are multiple<br>Nios II processors with JTAG<br>debug modules in the target<br>design on the FPGA. | Specifies which Nios II JTAG debug module to look at in the FPGA. The instance ID specifies the JTAG debug module that is used for programming flash memory. (2)                                                                                           |  |
| sidp= <address></address>                                  | Optional; required for system ID validation.                                                                         | Contains the base address of the system ID component in your system. This value is in hexadecimal format (for example, 0x01000000) (3)                                                                                                    |  |
| id= <id></id>                                              | Optional; required for system ID validation.                                                                         | Contains the ID value programmed into<br>the system ID component in your<br>system. This value is randomly<br>selected each time you regenerate<br>your SOPC Builder system. This value<br>is in unsigned decimal format (for<br>example, 2056847728u) (4) |  |
| timestamp= <time></time>                                   | Optional; required for system ID validation.                                                                         | Contains the timestamp value programmed into the system ID component in your system. SOPC Builder sets this value based on the time of system generation. This value is in unsigned decimal format (for example, 1177105077u) (5)                          |  |
| accept-bad-sysid                                           | Optional; defaults off.                                                                                              | Used to bypass the system ID validation. Forces the flash programmer to download a flash image. Turning this parameter on is the same as turning off the Validate Nios II System ID before software download checkbox in the Nios II IDE.                  |  |
| erase= <start>,<size></size></start>                       | Optional; defaults off.                                                                                              | Erases a range of bytes in the flash memory.                                                                                                    |  |
| erase-all                                                  | Optional; defaults off.                                                                                              | Erases the entire flash memory. The erase operation occurs before programming, if an input file is provided for programming.                                                                                                    |  |
| program                                                    | Optional; defaults on if an input file is specified.                                                                 | Programs flash memory from the input files.                                                                                                    |  |

| Table 3–2. nios2-flash-program                | mer Parameters (Part 3 of 4)                                                |                                                                                                    |  |
|-----------------------------------------------|-----------------------------------------------------------------------------|----------------------------------------------------------------------------------------------------|--|
| Name                                          | Required                                                                    | Description                                                                                                    |  |
| no-keep-nearby                                | Optional; defaults off                                                      | Throws away partial sector data. If the data to program does not completely fill the first or last sector, the flash programmer normally preserves and reprograms the original data in those sectors. Theno-keep-nearby parameter disables this feature. This option speeds up the programming process, but is only appropriate if the existing flash memory contents are unimportant. |  |
| verify                                        | Optional; defaults off                                                      | Verifies that contents of flash memory match input files.                                                                                                    |  |
| { <file> }</file>                             | Optional                                                                    | Specifies the name(s) of the input file(s) to program or verify. Separate multiple file names with spaces.                                                                                                    |  |
| read= <file></file>                           | Optional; defaults off                                                      | Reads flash memory contents into the specified file.                                                                                                    |  |
| read-<br>bytes= <start>,<size></size></start> | Optional ifread is specified; defaults off                                  | Specifies which address range to read (byte addresses).                                                                                                    |  |
| go                                            | Optional; defaults off                                                      | Runs the processor from its reset vector after flash memory programming is complete.                                                                                                    |  |
|                                               | CFI Parameters                                                              |                                                                                                    |  |
| debug                                         | Optional; defaults off                                                      | Prints debug information, including the flash memory's query table.                                                                                                    |  |
| base= <address></address>                     | Required                                                                    | Specifies the base address of the CFI flash memory. This parameter is the absolute address in the target design's address space. <b>nios2-flash-programmer</b> treats addresses in the S-record files as offsets to the base address.                                                                                                    |  |
| EPCS Parameters                               |                                                                             |                                                                                                    |  |
| epcs                                          | Required when programming an EPCS serial configuration device; defaults off | Specifies that the target flash memory is an EPCS serial configuration device.                                                                                                    |  |
| debug                                         | Optional; defaults off                                                      | Prints debug information about the physical memory inside the EPCS device.                                                                                                    |  |

| Table 3–2. nios2-flash-programmer Parameters (Part 4 of 4) |          |                                                |  |
|------------------------------------------------------------|----------|------------------------------------------------|--|
| Name Required Description                                  |          |                                                |  |
| base= <address></address>                                  | Required | Specifies the base address of the EPCS device. |  |

#### Notes to Table 3-2:

- The --device parameter is only needed if there are two or more processors in different devices with the same instance ID. To determine the JTAG device index, run jtagconfig.
- (2) There are two ways to find the correct value of the instance ID for a processor. The easiest is to use the Nios II IDE to create a sample flash programmer script. See Chapter 2, Using the Flash Programmer in IDE Mode for details. Alternatively, open < Quartus II project name>.jdi, in the Quartus II project directory. Locate the Nios II processor node by finding a value of hpath containing processor module name>=. The instance ID is specified as instance id.
- (3) In **system.h**, in your system library or board support package (BSP), the system ID base address is specified by SYSID BASE.
- (4) In system.h, in your system library or BSP, the system ID value is specified by SYSID ID.
- (5) In system.h, in your system library or BSP, the system ID time stamp is specified by SYSID\_TIMESTAMP.

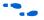

For additional parameters, type nios2-flash-programmer --help at a command line.

#### nios2-flash-programmer Command-Line Examples

```
nios2-flash-programmer --cable="Usb-blaster [USB-0]" --base=0x200000\
    --program ext_flash.flash
```

Programs CFI flash memory based at address 0x200000 with input file ext\_flash.flash using a cable named "Usb-blaster [USB-0]"

nios2-flash-programmer --epcs --base=0x02100000 epcs controller.flash

Programs an EPCS device based at address 0x02100000 with input file epcs\_controller.flash.

nios2-flash-programmer --base=0x200000 --read=current.srec --read-bytes=0,0x10000

Reads 0x10000 bytes from CFI flash memory based at address 0x200000 and writes the contents to a file named **current.srec** 

 $\verb|nios2-flash-programmer --base=0x200000 --erase=0x8000,0x10000|\\$ 

Erases address range 0x8000 to 0x10000 in CFI flash memory based at address 0x200000

nios2-flash-programmer --base=0x200000 --debug

Queries CFI flash memory based at address 0x200000 and reports the result. This command dumps the flash memory's query table.

### sof2flash

The **sof2flash** utility takes an SRAM object file and translates it to an S-record file, suitable for programming into flash memory.

Table 3–3 lists the typical parameters used with **sof2flash**.

| Table 3–3. sof2flash Parameters |                                         |                                                                                                    |  |
|---------------------------------|-----------------------------------------|----------------------------------------------------------------------------------------------------|--|
| Name                            | Required                                | Description                                                                                                    |  |
|                                 | General Pa                              | arameters                                                                                                    |  |
| compress                        | Optional; defaults on                   | Turns on compression. Available for Cyclone® II, Cyclone III, Stratix® II and Stratix® III devices.                                                             |  |
| input= <file></file>            | Required                                | Name of the input SRAM object file.                                                                                                    |  |
| output= <file></file>           | Required                                | Name of the output file.                                                                                                    |  |
| CFI Parameters                  |                                         |                                                                                                    |  |
| offset= <addr></addr>           | Required                                | Offset within the flash memory device where the FPGA configuration is to be programmed.                                                                         |  |
|                                 | EPCS Pai                                | rameters                                                                                                    |  |
| epcs                            | Required for EPCS devices; defaults off | Specifies that the output is intended for an EPCS device.                                                                                                    |  |
| Device Specific Parameters      |                                         |                                                                                                    |  |
| activeparallel                  | Optional                                | Creates parallel flash contents compatible with active-<br>parallel configuration mode. Only available on FPGAs<br>which support active-parallel configuration. |  |

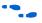

For additional parameters, type sof2flash --help at a command line.

### sof2flash Command-Line Examples

sof2flash --offset=0x0 --input=standard.sof --output=standard cfi.flash

Converts **standard.sof** to an S-record file named **standard\_cfi.flash** intended for a CFI flash memory. The S-record offset begins at 0x0.

sof2flash --epcs --input=standard.sof --output=standard\_epcs.flash

Converts **standard.sof** to an S-record file named **standard\_epcs.flash** intended for an EPCS device.

### elf2flash

The elf2flash utility takes an executable and linking format file, and translates it to an S-record file suitable for programming into flash memory.

elf2flash also inserts a boot copier into the flash file, if needed. elf2flash inserts the boot copier code before the application code under the following conditions:

- The processor's reset address falls within the address range of the flash memory being programmed.
- The executable code is linked to a memory location outside of the flash memory being programmed.

If elf2flash inserts a boot copier, it also translates the application executable and linking format file to a boot record for use by the boot copier. This boot record contains all of the application code, but is not executable. After reset, the boot copier reads the boot record from flash memory and copies the application code to the correct linked address, and then branches to the newly-copied application code.

Table 3–4 lists the typical parameters used with **elf2flash**.

| Table 3–4. elf2flash Parameters (Part 1 of 2) |                |                                                                                                    |  |  |
|-----------------------------------------------|----------------|----------------------------------------------------------------------------------------------------|--|--|
| Name                                          | Required?      | Description                                                                                                    |  |  |
|                                               | Genera         | al Parameters                                                                                                    |  |  |
| input= <file></file>                          | Required.      | The name of the input executable and linking format file.                                                                                                    |  |  |
| output= <file></file>                         | Required.      | The name of the output file.                                                                                                    |  |  |
|                                               | CFI Parameters |                                                                                                    |  |  |
| base=< <i>addr</i> >                          | Required.      | The base address of the flash memory component.  elf2flash uses this parameter withend andreset to determine whether the system requires a boot copier.                       |  |  |
| end= <addr></addr>                            | Required.      | The end address of the flash memory component.  elf2flash uses this parameter withbase andreset to determine whether the system requires a boot copier.                       |  |  |
| reset= <addr></addr>                          | Required.      | The processor reset address, which is specified in SOPC Builder. <b>elf2flash</b> uses this parameter withbase andend to determine whether the system requires a boot copier. |  |  |

| Table 3–4. elf2flash Parameters (Part 2 of 2) |                                                                                                    |                                                                                                    |
|-----------------------------------------------|----------------------------------------------------------------------------------------------------|----------------------------------------------------------------------------------------------------|
| Name                                          | Required?                                                                                                    | Description                                                                                                    |
| boot=< <i>file</i> >                          | Required under the following conditions:  The processor's reset address falls within the address range of the flash memory being programmed.  The executable code is linked to a memory location outside of the flash memory being programmed. | Specifies the boot copier object code file. Ignored if the boot copier is not required. If elf2flash determines that a boot copier is required, but theboot parameter is absent, elf2flash displays an error message. The Altera-provided boot copier resides at <nios eds="" ii="" install="" path="">/components/altera_nios2/boot_loader_cfi.srec.</nios> |
|                                               | EPCS                                                                                                    | Parameters                                                                                                    |
| epcs                                          | Required when creating files for an EPCS device; defaults off.                                                                                                    | Specifies that the output is intended for an EPCS device.                                                                                                    |
| after=< <i>file</i> >                         | Required when programming both hardware and software into an EPCS device                                                                                                    | elf2flash uses this parameter to position a Nios II executable in an EPCS device along with an FPGA configuration. For further details, see "Programming Both Hardware and Software into an EPCS Device".                                                                                                    |

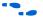

For additional parameters, type elf2flash --help at a command line.

### **Programming Both Hardware and Software into an EPCS Device**

The --base parameter is not available for EPCS devices, because in EPCS devices, FPGA configuration data must start at address 0x0. However, if you are programming both an FPGA configuration and a Nios II software executable in the EPCS device, the --after parameter lets you position the software executable directly after the FPGA configuration data.

Convert the FPGA configuration file first using **sof2flash**. When converting the Nios II software executable, use the --after parameter, and specify the FPGA configuration S-record file. The S-record output for the software executable starts at the first address unused by the FPGA configuration. See the second example under "elf2flash Command-Line Examples".

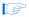

**elf2flash** does not insert the FPGA configuration into the output file. It simply leaves space, starting at offset 0x0, that is large enough for the configuration data.

#### elf2flash Command-Line Examples

elf2flash --base=0x0 --reset=0x0 --boot=boot\_loader\_cfi.srec --input=myapp.elf\
 --output=myapp.flash

Converts **myapp.elf** to an S-record file named **myapp.flash**, intended for a CFI flash memory based at 0x0. Includes a boot copier (from **boot\_loader\_cfi.srec**), which is required in this example because --base and --reset are equal.

elf2flash --epcs --after=standard.flash --input=myapp.elf --output=myapp.flash

Converts **myapp.elf** to an S-record file named **myapp.flash**, intended for an EPCS device. The S-record output starts at the first address unused by **standard.flash**.

#### bin2flash

The **bin2flash** utility converts an arbitrary file to an S-record file suitable for use by the flash programmer. You can use **bin2flash** to convert readonly binary data needed by a Nios II program, such as software configuration tables.

Depending on your application, you might find it more convenient to use the Read-Only Zip Filing System, which serves the same purpose.

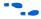

For details, see the Zip Read-Only File System topic in the Nios II IDE help system.

Do not use **bin2flash** to convert executable software files or FPGA configuration files. To convert Nios II software executable files, use **elf2flash**. To convert FPGA configuration files, use **sof2flash**.

Table 3–5 lists the typical parameters used with **bin2flash**.

| Table 3–5. bin2flash Parameters |           |         |                                                                   |
|---------------------------------|-----------|---------|-------------------------------------------------------------------|
| Name                            | Required? | Default | Description                                                       |
| location= <addr></addr>         | Required  | _       | Offset within the flash memory where the data is to be programmed |
| input= <file></file>            | Required  | _       | Name of the input binary file being converted                     |
| output= <file></file>           | Required  | _       | Name of the output file                                           |

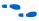

For additional parameters, type elf2flash --help at a command line.

## bin2flash Command-Line Example

bin2flash --location=0x40000 --input=data.bin --output=data.flash

Converts data.bin to an S-record file named **data.flash**. Addresses in the S-record file place the data starting at offset 0x40000 from the beginning of flash memory.

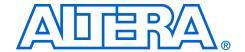

# A. Non-Standard Flash Memories

This section covers advanced topics to support non-standard CFI flash memory. To use the procedures in this section, you need the data sheet for the flash memory device you are using. Make sure you fully understand the CFI aspects of the device.

Some CFI flash memory devices contain missing or incorrect CFI table information. In such cases, the Nios II flash programmer might fail based on the erroneous information in the CFI table. For these devices, the Nios II flash programmer provides the following methods to override the CFI table and successfully program flash memory:

- Built-in recognition and override
- Flash override files
- Width mode override

## Built-in Recognition and Override

The Nios II flash programmer contains code to recognize some devices with known CFI table problems. On these devices, it overrides the incorrect table entries. Always try using built-in recognition and override before trying to create an override file. To determine whether the flash programmer recognizes the device, run the flash programmer from the command line with the --debug option. If the flash programmer overrides the CFI table, the flash programmer displays a message "Override data for this device is built in".

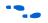

For details on using the flash programmer in command-line mode, see the Chapter 3, Using the Flash Programmer in Command-Line Mode.

# Flash Override Files

To support newly released flash memory devices which might have problems in the CFI table, the Nios II flash programmer provides the ability to override CFI table entries with flash override files. A flash override file lets you manually override erroneous information in the CFI table, which enables the Nios II flash programmer to function correctly.

Before creating an override file, run **nios2-flash-programmer** in command-line mode with the --debug parameter, which lists the CFI table found in the device. Compare the debug output with the device's data sheet.

#### Flash Override File Format

Flash override files contain two sections for each flash memory they override. The first section declares the flash memory type. The second section is the CFI table override data. The flash override file can contain comments preceded by a '#' character.

For example, the SST 39VF800 flash memory contains three incorrect entries in its CFI table at location 0x13, 0x14, and 0x2C. The following example demonstrates how to override the values at those addresses.

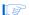

This example is for illustration only. **nios2-flash-programmer** recognizes the SST 39VF800 as a nonstandard CFI device and overrides its CFI table. You do not need to create an override file for this particular part.

#### How to Use the Flash Override File

There are two ways to deploy flash override files:

- Place the override file in <Nios II EDS install path>/bin. The flash
  programmer searches this directory for all filenames matching the
  pattern nios2-flash-override\*. The flash programmer loads
  all these files as override files.
- Pass the override file to the flash programmer with the --override parameter. The following example illustrates this parameter:

nios2-flash-programmer --base 0x0 --override=my override.txt sw.flash

## Width Mode Override Parameter

The override procedure described in "Flash Override Files" assumes the flash programmer detects the correct data-width mode from the CFI query table. In some cases, a 16-bit CFI flash memory device wired in 8-bit mode might return a query table indicating 16-bit mode. This condition prevents the flash programmer from correctly interpreting the

remainder of the query table. The flash programmer cannot detect this situation, because the device type is unreadable. If your flash memory device has this problem, you must program it from the command line.

In this case, override the data width on the command line with the hidden parameter --width=8.

This parameter is known to be necessary for only two flash memory devices: the ST Micro ST29W800 and ST29W640. Unless you are using these devices, you are unlikely to require this parameter.

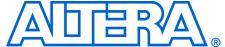

# Appendix B. Supported Flash Memory Devices

The Nios II flash programmer works with all CFI-compatible parallel flash memories that support programming algorithm 1, 2, or 3, and with all Altera EPCS serial configuration devices. Not all flash memory devices have been tested with the Nios II flash programmer. All the flash memory devices that Altera has verified in hardware with the Nios II development tools are listed in this chapter.

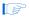

If you find a CFI-compliant device that does not work with the Nios II flash programmer, please report it to Altera Technical Support.

The following Altera EPCS devices have been verified to work with the Nios II flash programmer:

- Altera EPCS4
- Altera EPCS16
- Altera EPCS64

The following CFI-compliant devices have been verified to work with the Nios II flash programmer:

- AMD AM29LV128
- AMD AM29LV641
- AMD AM29LV065
- Sharp LH28F160S3T
- Intel TE28F320C3
- Intel TE28F320J3
- SST SST39VF800
- SST SST39VF400
- SST SST39VF200
- Atmel AT49BV332AT
- Atmel AT49BV162AT
- ST Micro ST29W800
- ST Micro ST29W640

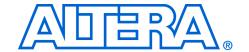

# Appendix C. Stand-Alone Mode

While developing hardware or software, you use the Nios II flash programmer on a computer with the Quartus II software and the Nios II development tools installed. However, in a production or service environment you might want to set up a computer to program flash memory without installing the full set of Altera development tools.

In stand-alone mode, the flash programmer has limited functionality. You can program any type of CFI or EPCS flash memory. However, the **elf2flash**, **sof2flash**, and **bin2flash** utilities are not available. You must create input files for the flash programmer on a computer which has the Nios II development tools fully installed.

# Installing the Nios II Stand-Alone Flash Programmer

To install the flash programmer in stand-alone mode, perform the following steps:

- 1. Install the Quartus II Stand-alone Programmer from the Quartus II CD. The nios2-flash-programmer utility requires the Quartus II Stand-alone Programmer to access the JTAG chain on the board.
- 2. On a computer which has the Nios II development tools fully installed, find the executable file *<Nios II EDS install path>/bin/nios2-flash-programmer.exe*.
- On the stand-alone computer, copy nios2-flash-programmer.exe into the directory < Quartus II Stand-alone Programmer Path>/bin.
- On the computer with the full Nios II installation, find the Windows library file c:/cygwin/bin/cygwin1.dll. If you install cygwin separately from the Nios II EDS, your cygwin DLLs might reside in a different directory.
- 5. On the stand-alone computer, copy **cygwin1.dll** into **c:/cygwin/bin** (or the equivalent path, based on the **cygwin** installation).

# Running the Nios II Stand-Alone Flash Programmer

To run the flash programmer in stand-alone mode, perform the following steps:

- Open a command prompt on the stand-alone computer. Change directories to the location of the files you wish to program into flash memory.
- 2. Run the **nios2-flash-programmer** utility as described in Chapter 3, Using the Flash Programmer in Command-Line Mode.

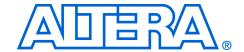

# Appendix D. Troubleshooting

#### Overview

This chapter lists troubleshooting tips for the Nios II flash programmer. Each section in this chapter describes a common issue you might run into when using the Nios II flash programmer.

## Program Flash Button Grayed Out in the IDE

In the **Flash Programmer** dialog box in the Nios II IDE, the **Program Flash** button appears grayed out.

#### **Probable Cause**

You have not fully specified the required parameters in the **Flash Programmer** dialog box.

### **Suggested Actions**

- Make sure that your JTAG cable settings are correct. Specify the JTAG settings on the Target Connection tab.
- Make sure that you have selected a file to program to the flash memory.

## "No Nios II processors available" Error

When you run the flash programmer, you get the error: "There are no Nios II processors available which match the values specified. Please check that your PLD is correctly configured, downloading a new .sof file if necessary."

#### **Probable Cause**

The flash programmer is unable to connect with a Nios II JTAG debug module inside the FPGA.

## **Suggested Actions**

- Make sure that the FPGA is running a valid flash programmer target design. If not, you need to configure the FPGA using the Quartus II programmer. See "Flash Programmer Target Design" on page 1–3.
- If using the flash programmer in command-line mode, ensure you have specified the proper --device, --cable, and --instance parameter values. See Chapter 3, Using the Flash Programmer in Command-Line Mode for details.

# "No CFI table found" Error

When you run the flash programmer to program CFI flash memory, you get the error: "No CFI table found at address < base address>"

#### **Probable Cause**

The flash programmer can connect with a Nios II JTAG debug module in the FPGA, but it can not successfully execute a query to a flash memory at the base address specified.

#### **Suggested Actions**

- If you are using **nios2-flash-programmer** in command-line mode, make sure you specified the correct base address for the CFI device. You can find the flash memory's base address in SOPC Builder.
- Run nios2-flash-programmer in command-line mode with the --debug parameter. This command dumps the flash memory's query table. Compare the output with the flash memory device's data sheet. For further details, see Chapter 3, Using the Flash Programmer in Command-Line Mode.
- Ensure your flash memory hardware is correctly connected to place it at the base address specified in SOPC Builder. Verify the base address by running the "Test Flash" routine in the "Memory Test" software template provided in the Nios II IDE. If the test fails, there is a problem with your memory connection. There are two places to look for the problem:
  - The physical connection on your target board
  - The pin assignments on the top-level FPGA design
- If all else fails, make sure the flash memory device you are using does not require an override file. See Appendix A, Non-Standard Flash Memories for details.

## "No EPCS registers found" Error

When you run the flash programmer to program an EPCS device, you get the error: "No EPCS registers found: tried looking at addresses...."

#### **Probable Cause**

The flash programmer can connect with a Nios II JTAG debug module in the FPGA, but it can not successfully find an EPCS device located at the specified base address.

## **Suggested Actions**

Reconfigure the FPGA with a valid target design via JTAG using the Quartus II programmer. If the FPGA is configured by another method, such as by a configuration controller, the pins that connect to the EPCS device might be disabled.

- If you are using nios2-flash-programmer in command-line mode, make sure you specified the correct base address for your EPCS device. You can find the flash memory's base address in SOPC Builder.
- Ensure that the EPCS device is correctly connected to the FPGA on the board. Verify the EPCS connection by running the "Test EPCS" routine in the "Memory Test" software template in Nios II IDE. If the test fails, there is a problem with your memory connection. There are two places to look for the problem:
  - The physical connection on your target board
  - The pin assignments on the top-level FPGA design
- Use the Quartus II Programmer to program the EPCS device directly via a JTAG download cable, and verify that the EPCS device successfully configures the FPGA.
- Run nios2-flash-programmer in command-line mode with the --epcs parameter. This command displays information about the flash memory in the EPCS device. For further details, see Chapter 3, Using the Flash Programmer in Command-Line Mode.

## "System does not have any flash memory" Error

When you run the flash programmer, you get the error: "The SOPC Builder system does not have any flash memory."

#### **Probable Cause**

The FPGA is not currently configured with a valid flash programmer target design.

## **Suggested Actions**

If practical, upgrade your FPGA design to meet the criteria for a flash programmer target design. See "Flash Programmer Target Design" on page 1–3 for details.

"Reading System ID at address Ox<address>: FAIL" Error When you run the flash programmer in IDE mode, you get the error: "Reading System ID at address 0x<address>: FAIL"

#### **Probable Cause**

The FPGA is not currently configured with the target design that corresponds to the system library project for the C/C++ application in the IDE.

#### **Suggested Actions**

Use the Quartus II Programmer to download the correct FPGA configuration file to the FPGA, then try using the Nios II flash programmer again.

## Base address not aligned on size of device

When you run the flash programmer, you get the error message **Base** address not aligned on size of device.

#### **Probable Cause**

The flash device base address being passed to the flash programmer is not a multiple of the flash device's size.

### **Suggested Actions**

- Ensure that the flash device is mapped to a base address in SOPC Builder that is a multiple of the flash size listed in its CFI table.
- If in command line mode, ensure that the --base parameter you are passing to nios2-flash-programmer is the correct base address of the flash device in your SOPC Builder system.

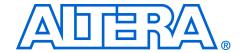

# **Additional Information**

# **Revision History**

The table below displays the revision history for chapters in this User Guide..

| Nios II Flash Programmer User Guide Revision History |            |                                                                                                    |  |  |
|------------------------------------------------------|------------|----------------------------------------------------------------------------------------------------|--|--|
| Date / Version                                       | Chapter    | Changes Made                                                                                                    |  |  |
| May 2008                                             | Chapter 3  | <ul> <li>Corrected error in "sof2flash Parameters" on page 3–6. The default<br/>mode for the compress parameter is on. Compression is available for<br/>Cyclone II, Cyclone III, Stratix II and Stratix III devices.</li> </ul> |  |  |
| November 2007<br>v1.5                                | Chapter 1  | Added note that Hardcopy II devices also support programming CFI Flash using Nios II Flash programmer.                                                                                                    |  |  |
|                                                      | Chapter 3  | Documented command-line support for active parallel configuration.                                                                                                    |  |  |
| May 2007<br>v1.4                                     | Chapter 1  | Remove mention of board description files (no longer implemented)     Correct and update discussion ofinstance anddevice command line parameters     Update SOPC Builder screen shot                                            |  |  |
|                                                      | Chapter 3  | Add descriptions of nios2-flash-programmer optionssidp,id,timestamp,accept-bad-sysid                                                                                                    |  |  |
|                                                      | Appendix C | Correct missing installation step                                                                                                    |  |  |
|                                                      | Appendix D | Remove mention of board description files (no longer implemented)                                                                                                    |  |  |
| November 2006<br>v1.3                                | All        | Updates for the Nios II version 6.1 release. Includes improvements to the flash programmer user interface.                                                                                                    |  |  |
| October 2005<br>v1.2                                 | All        | Updates for the Nios II version 5.1 release. Includes major changes to the flash programmer target design.                                                                                                    |  |  |
| December 2004<br>v.1.                                | All        | Updates for the Nios II version 1.1 release.                                                                                                    |  |  |
| May 2004<br>1.0                                      | All        | First release of the flash programmer user guide for the Nios II development boards.                                                                                                    |  |  |

Altera Corporation Info-1

## How to Contact Altera

For the most up-to-date information about Altera® products, see the following table.

| Contact (1)                     | Contact<br>Method | Address                   |
|---------------------------------|-------------------|---------------------------|
| Technical support               | Website           | www.altera.com/support    |
| Technical training              | Website           | www.altera.com/training   |
|                                 | Email             | custrain@altera.com       |
| Product literature              | Website           | www.altera.com/literature |
| Non-technical support (General) | Email             | nacomp@altera.com         |
| (Software Licensing)            | Email             | authorization@altera.com  |

Note to table:

(1) You can also contact your local Altera sales office or sales representative.

# Typographic Conventions

This document uses the following typographic conventions:

| Visual Cue                                  | Meaning                                                                                                    |
|---------------------------------------------|----------------------------------------------------------------------------------------------------|
| Bold Type with Initial<br>Capital Letters   | Command names, dialog box titles, check box options, and dialog box options are shown in bold, initial capital letters. Example: <b>Save As</b> dialog box.                                                                                                    |
| bold type                                   | External timing parameters, directory names, project names, disk drive names, filenames, filename extensions, and software utility names are shown in bold type. Examples: f <sub>MAX</sub> , \qdesigns directory, d: drive, chiptrip.gdf file.                     |
| Italic Type with Initial Capital<br>Letters | Document titles are shown in italic type with initial capital letters. Example: AN 75: High-Speed Board Design.                                                                                                    |
| Italic type                                 | Internal timing parameters and variables are shown in italic type. Examples: $t_{P A}$ , $n+1$ .  Variable names are enclosed in angle brackets (< >) and shown in italic type. Example: $\langle file\ name \rangle$ , $\langle project\ name \rangle$ , pof file. |
| Initial Capital Letters                     | Keyboard keys and menu names are shown with initial capital letters. Examples: Delete key, the Options menu.                                                                                                    |
| "Subheading Title"                          | References to sections within a document and titles of on-line help topics are shown in quotation marks. Example: "Typographic Conventions."                                                                                                    |

Info-2 Altera Corporation

| Visual Cue                          | Meaning                                                                                                    |
|-------------------------------------|----------------------------------------------------------------------------------------------------|
| Courier type                        | Signal and port names are shown in lowercase Courier type. Examples: data1, tdi, input. Active-low signals are denoted by suffix n, e.g., resetn.                                                                                                    |
|                                     | Anything that must be typed exactly as it appears is shown in Courier type. For example: c:\qdesigns\tutorial\chiptrip.gdf. Also, sections of an actual file, such as a Report File, references to parts of files (e.g., the AHDL keyword SUBDESIGN), as well as logic function names (e.g., TRI) are shown in Courier. |
| 1., 2., 3., and<br>a., b., c., etc. | Numbered steps are used in a list of items when the sequence of the items is important, such as the steps listed in a procedure.                                                                                                    |
| •••                                 | Bullets are used in a list of items when the sequence of the items is not important.                                                                                                    |
| ✓                                   | The check mark indicates a procedure that consists of one step only.                                                                                                    |
|                                     | The hand points to information that requires special attention.                                                                                                    |
| CAUTION                             | A caution calls attention to a condition or possible situation that can damage or destroy the product or the user's work.                                                                                                    |
| WARNING                             | A warning calls attention to a condition or possible situation that can cause injury to the user.                                                                                                    |
| 4                                   | The angled arrow indicates you should press the Enter key.                                                                                                    |
| •••                                 | The feet direct you to more information on a particular topic.                                                                                                    |

Altera Corporation Info-3

Info-4 Altera Corporation